### Step 1

### **Set up your new Box account**

**Greenback** Expat Tax Services<sup>®</sup>

You'll receive an email invitation from Box shortly. The email will come from noreply@box.com with the subject "Greenback Expat Tax Services has added you to a collaborated folder on Box."

Click on the green "accept invite" button and you will be prompted to enter your name and password to create a unique login for your folder.

If you don't receive this invitation, please [contact us](http://www.greenbacktaxservices.com/contact/) so that we can resend it to you.

Greenback Expat Tax Services has invited you to collaborate on a folder **Account Information** Greenback Expat Tax Name Services Please see the folder I've shared with you by janedoe@myemail.com creating a free account. Password Doe Jane Confirm Password 0 files Continue By registering you agree to Box's Terms of Service Have an account? Log in and collaborate Questions? Call 1-877-729-4269

Greenback

# Step 2

#### **Scan your paper documents**

If your tax documents are still in paper form, use a scanner to save them as PDF files on your computer.

You should have also received a customer questionnaire to fill out, so that your accountant has all the necessary information to get started.

> **TIP:** You may be able to download tax info electronically from some financial institutions.

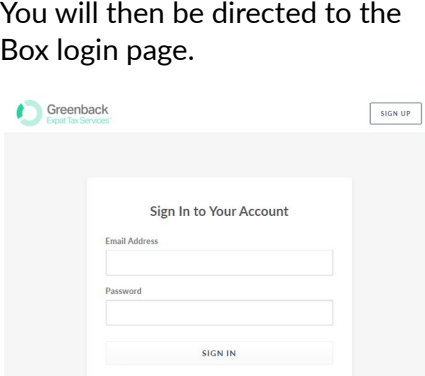

**LOGIN TO YOUR SECURE FOLDER NOW** 

**Login to your secure folder** 

Once you have completed your customer questionnaire and saved other tax-related documents as PDFs, go to the [Client Page](http://www.greenbacktaxservices.com/client/) on our website and click "Login to Your

Secure Folder Now."

Step 3

*If you ever forget your password, just click the "Reset Password" link.*

## Step 4

#### **Upload your documents**

To upload new documents, click on your folder with your Last Name, First Name and upload documents inside the folder. Unfortunately, if you upload them outside of your shared folder, your accountant will not be able to access them.

Next, simply select the files on your computer you'd like to upload.

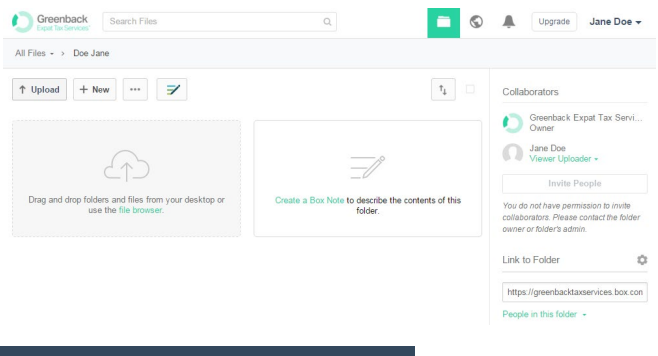

## Step 5

### **Your accountant gets to work**

When all the files have been uploaded, you'll continue to work with your accountant to finalize your return — making this tax preparation, your most hassle-free yet!

Experiencing an issue or confusion that we haven't covered here? [Get in touch!](http://www.greenbacktaxservices.com/contact/) We're always here to help.